# Shuttle Tracking App

Doublemap & William Paterson University

# Why Doublemap?

- Refresh rate of 3-5 seconds
	- Buses show on the map in real time
- ▶ Doublemap utilizes Google Maps which most people are used to
- Most user friendly

# Download the DoubleMap App

▶ Android-Play Store iPhone-App Store

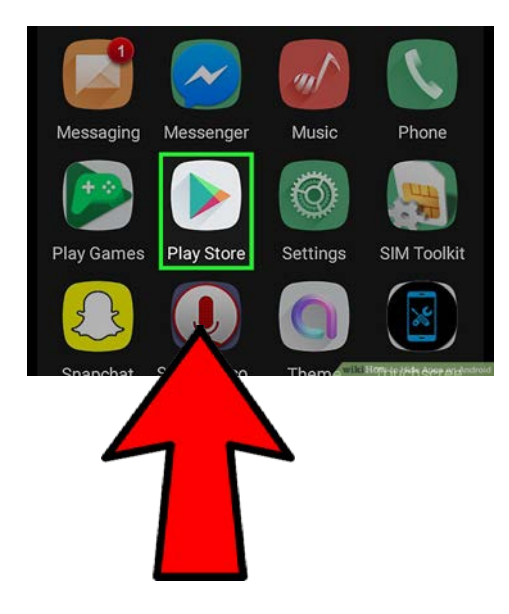

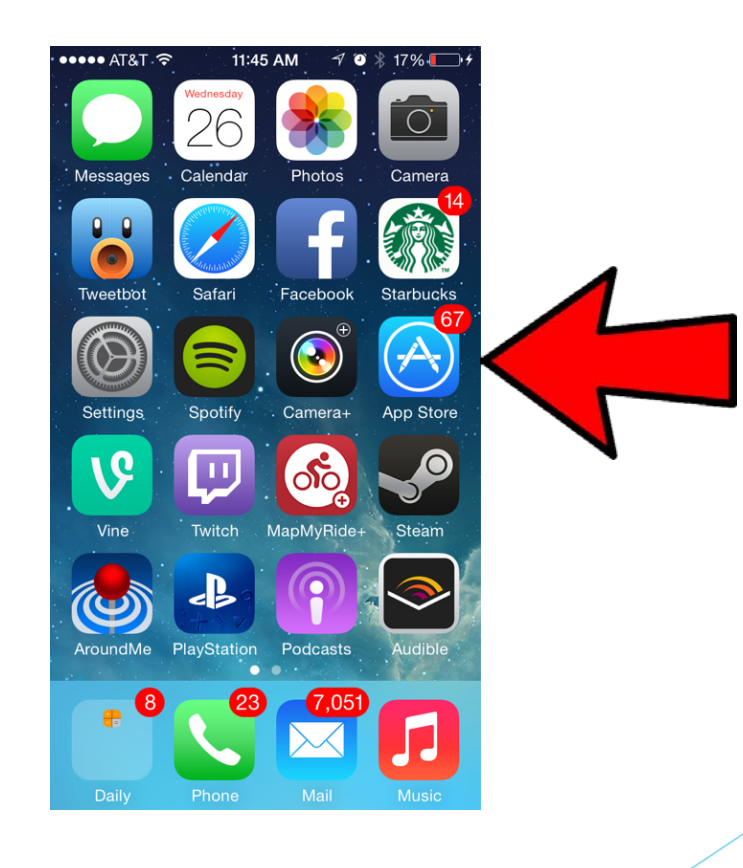

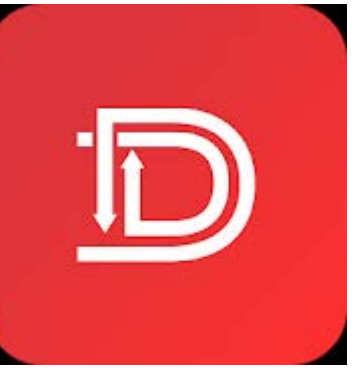

### Allow DoubleMap to access your location

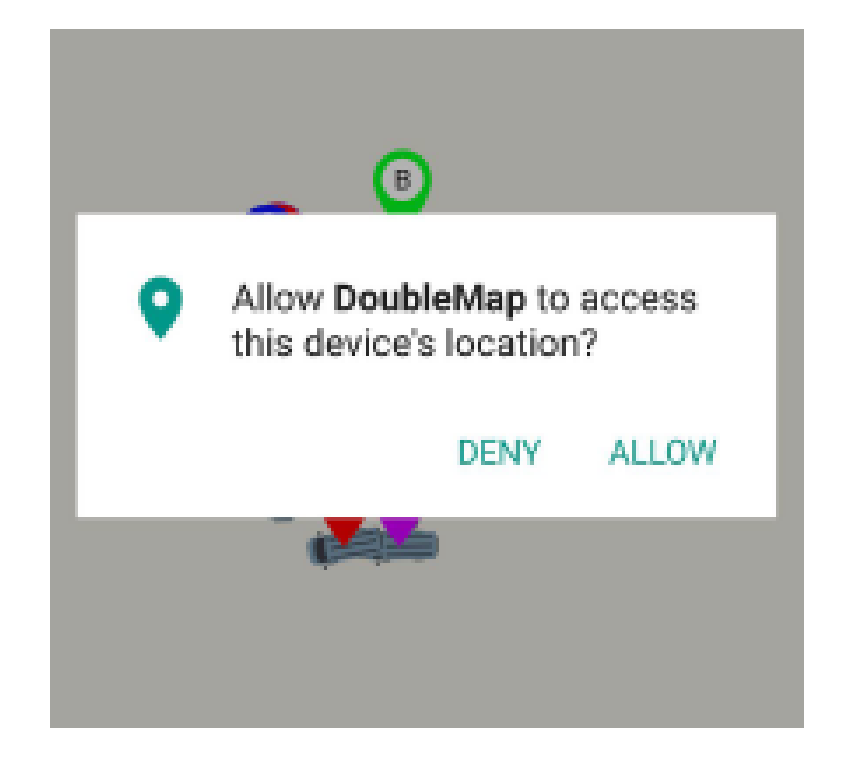

# Select System: finding our shuttles

▶ Select System is the first thing you'll see. "William Paterson University Shuttles" should appear at the top under Transit Systems Near You. If not, scroll through the list to find it.

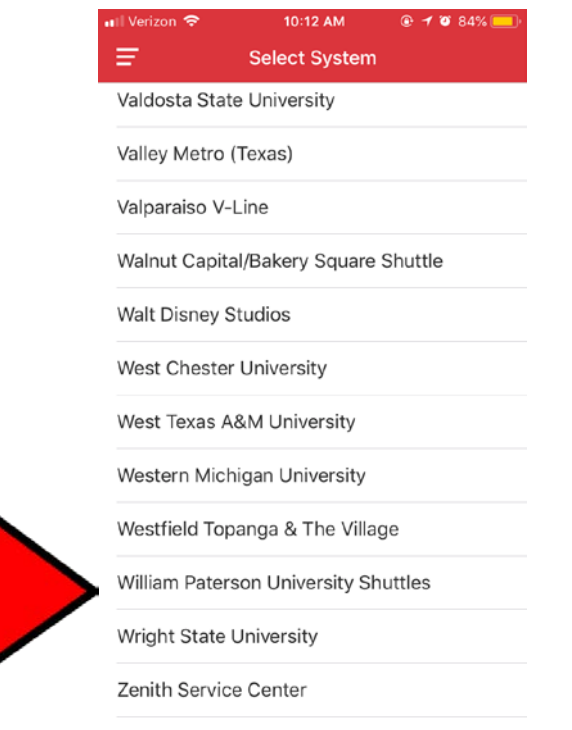

Zulily

# Click the left hand menu  $\left( \right)$  to select a route

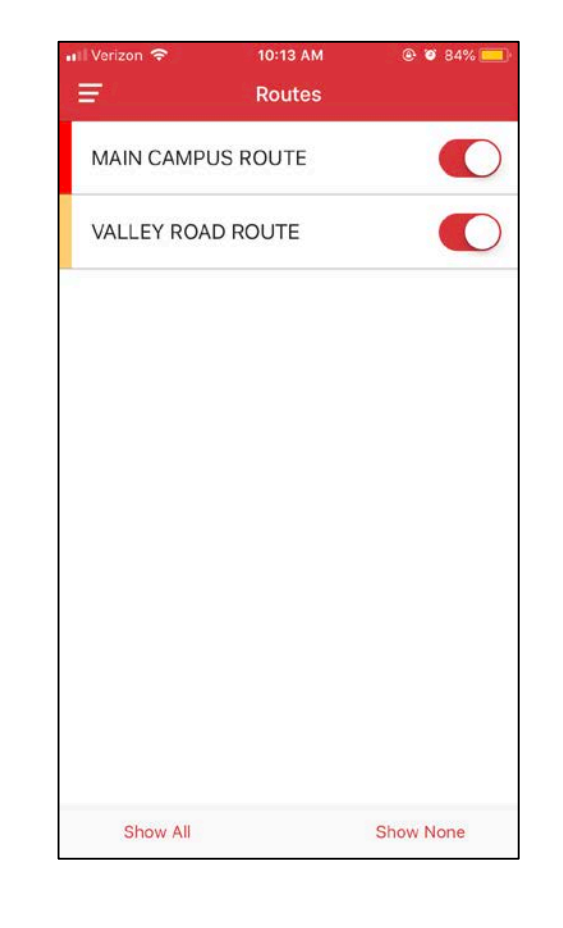

Pinching and spreading gestures on the screen are used to zoom in and out on the map

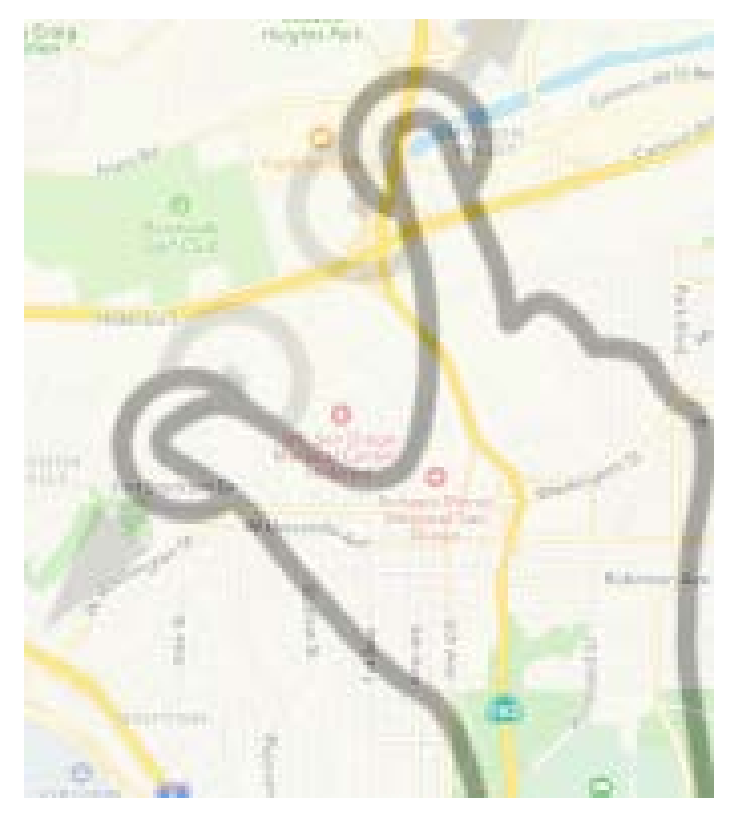

Stops are represented by black dots along the path of the route. When you tap on a stop, an auxiliary menu will appear that gives you ETAs and the options to favorite the stop and create alerts for the stop.

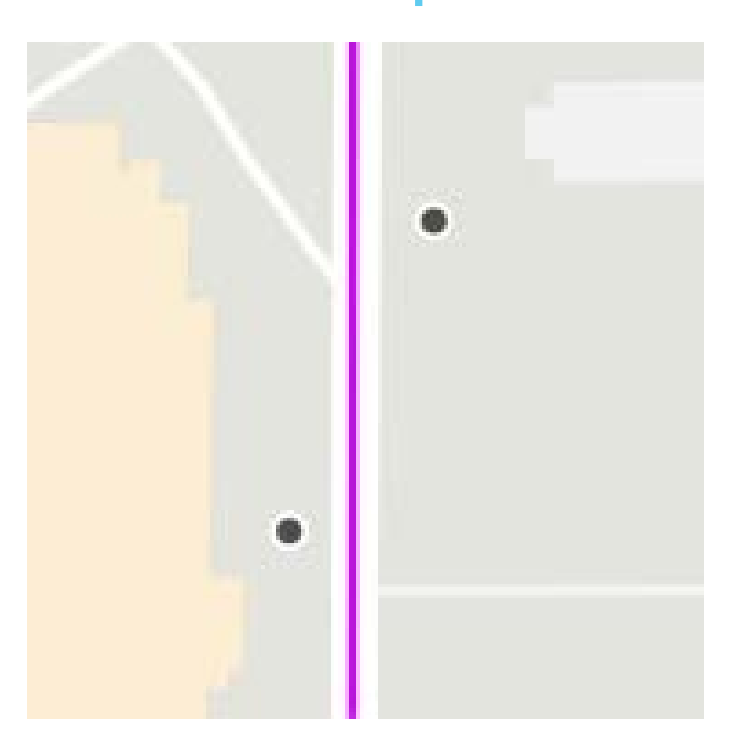

Announcements is where you will find any announcements regarding the shuttles. (i.e. holidays, weather)

### $\leftarrow$  Announcements

#### #10 Red route

The Red route will be on detour due to street closures on 5th Street. We will be using 6th Street to Elm, Elm to 7th Street, 7th Street to Locust, Locust to 5th Street, Please call customer service with any questions.

### #2 Gold route

The Gold routes will be on detour due to the closures on Elm St. We will be using Locust to 5th Street to Broadway. The Gold will not travel on Providence during this detour. Please call customer service with any questions

Feedback-you can provide feedback about your experience with DoubleMap. All you need to do is tap the button to open an email prompt.

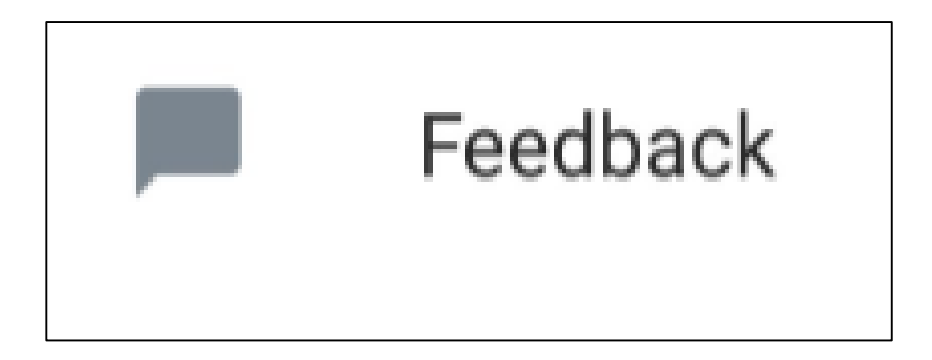

### Doublemap on a desktop

wpunj.doublemap.com

(without www)

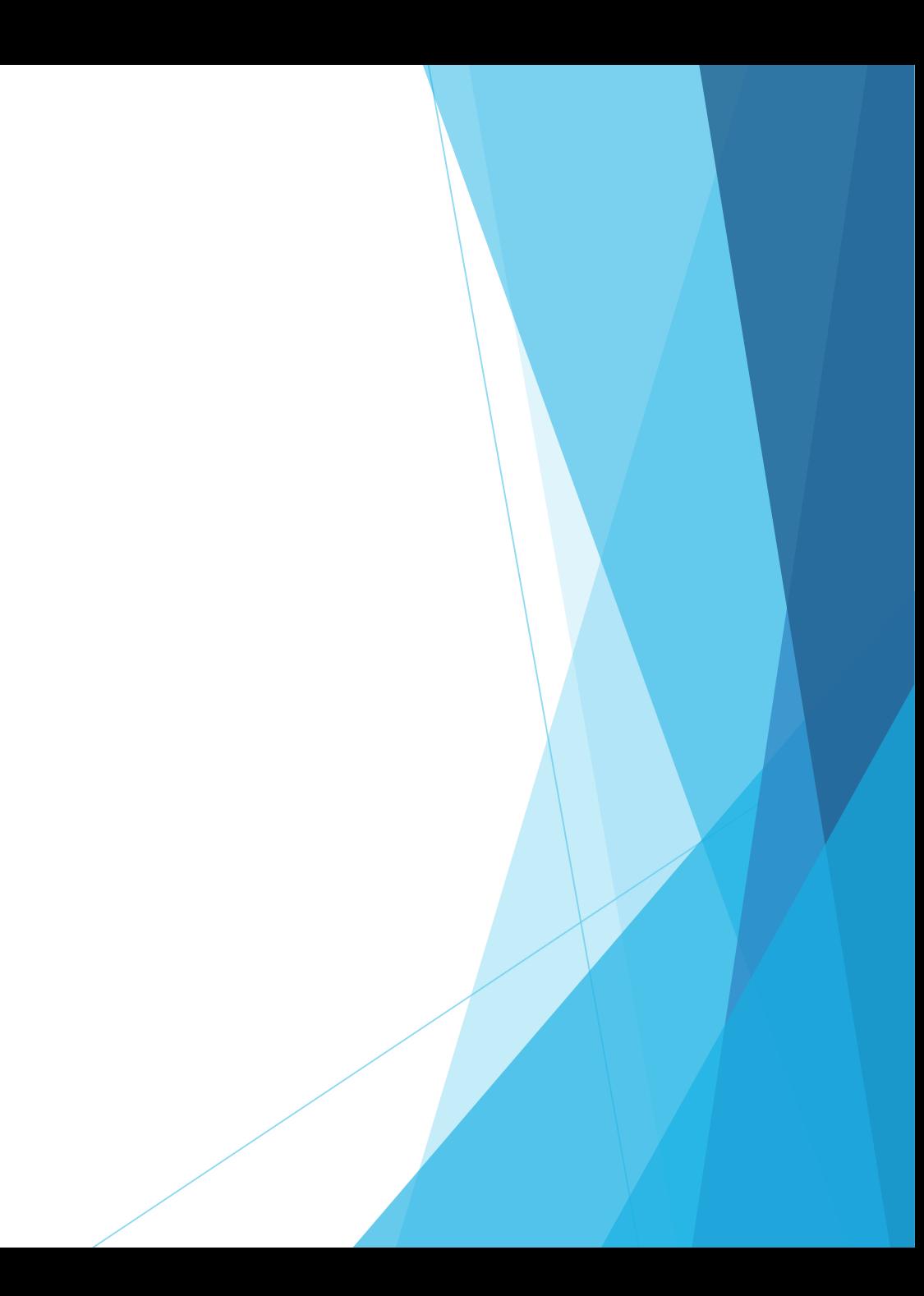